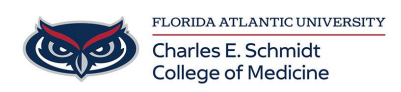

[Knowledgebase](https://comsupport.fau.edu/focus-win/kb) > [Zoom](https://comsupport.fau.edu/focus-win/kb/zoom) > [Zoom: Meeting Attendance \(Host-Only Access\)](https://comsupport.fau.edu/focus-win/kb/articles/zoom-meeting-attendance-host-only-access)

Zoom: Meeting Attendance (Host-Only Access)

Christine Clevenger - 2024-06-14 - [Zoom](https://comsupport.fau.edu/focus-win/kb/zoom)

## **Accessing Zoom Meeting Attendance (Host-Only Access)**

- 1. Sign in to the Zoom web portal at [fau-edu.zoom.us](https://fau-edu.zoom.us)
- 2. In the navigation menu, click **Reports**.
- 3. Click the **Usage Reports** tab.
- 4. Click **Usage**.
- 5. At the top, use the following functionalities to sort the data by meeting:
	- $\circ$  Search by time range: Select a time range (within a month) using the **From** and **To** fields, then click **Search**.
	- o Search by meeting ID: Enter the meeting ID in the search box, then click **Search**.
- 6. Locate your meeting, then click the participant count (number) under the **Participants Source** column.

A list of internal and external meeting participants will appear. This will show you a list of meeting participants, including join and leave times.

7. (Optional) [Export the attendee list as a CSV file.](https://support.zoom.com/hc/en/article?id=zm_kb&sysparm_article=KB0073594#h_784124868129051702925229624)